### Slide 1 - Slide 1

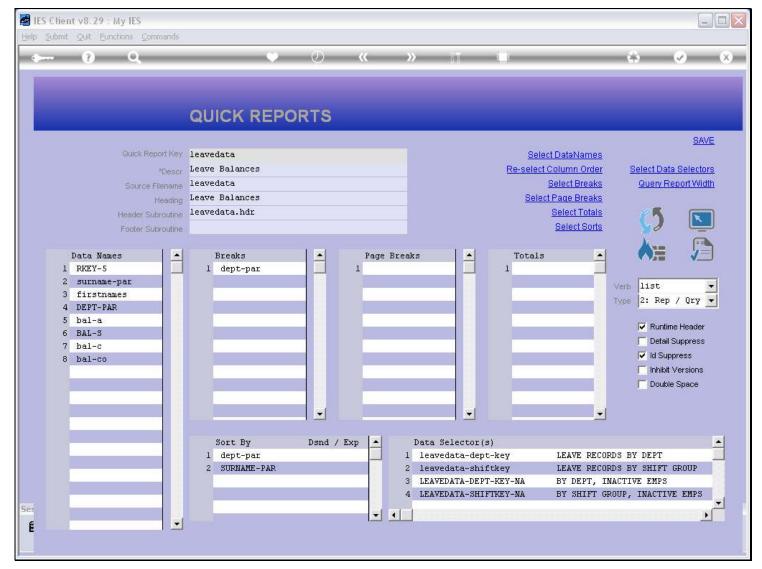

#### Slide notes

The Footer Subroutine is optional, seldom used, yet available to Developers when needed, and requires programming skills. When it is not specified, then the Report Key is the Footer.

### Slide 2 - Slide 2

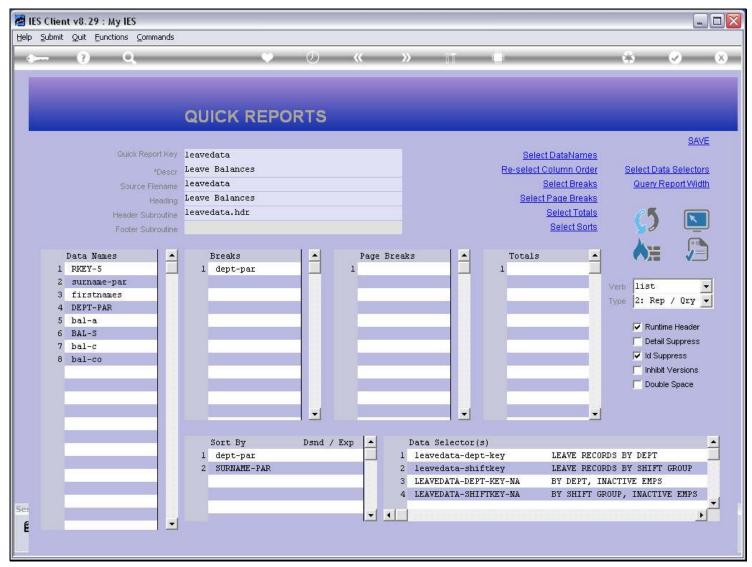

#### **Slide notes**

The Current Report Key is 'Leavedata'. Let us see, when we perform this Report from a Menu, whether it shows this key as the Report Footer.

### Slide 3 - Slide 3

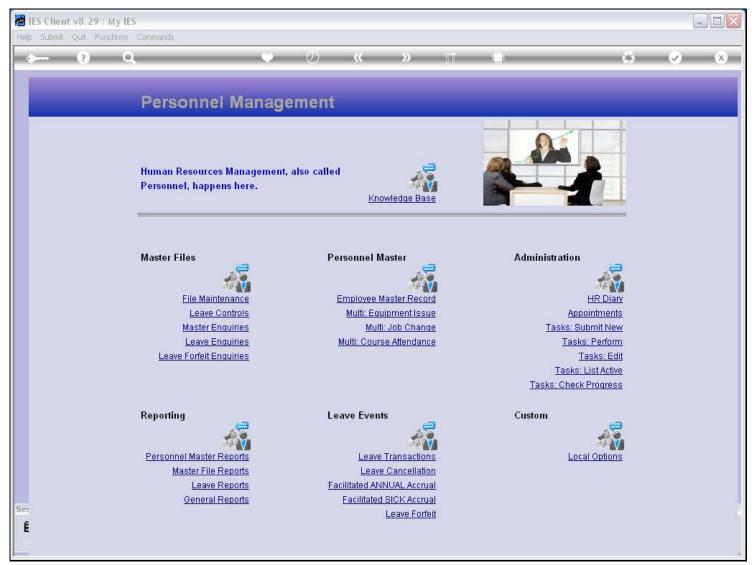

**Slide notes** 

Slide 4 - Slide 4

| IES Client v8.29 : My IES<br>Help Submit Quit Functions Comm |                                                                                    |                                                                                                    |                                                                                                    |                           |
|--------------------------------------------------------------|------------------------------------------------------------------------------------|----------------------------------------------------------------------------------------------------|----------------------------------------------------------------------------------------------------|---------------------------|
|                                                              | ianus                                                                              |                                                                                                    | ii 0 😜                                                                                                    | <ul> <li>✓ (X)</li> </ul> |
| P<br>Hu<br>Pe<br>Ma                                          | Selection Dialog Leave Reports Please select -                                     |                                                                                                    | Leave Balances Report<br>Leave Planning Report<br>Leave History Report<br>Sick Leave Report<br>Sick / Planned / Unplanned Leave<br>Investigative Unplanned Leave<br>Quit | ×<br>*<br>*<br>*          |
|                                                              | Master Enquiries<br>Leave Enquiries<br>Leave Forfeit Enquiries                     | <u>Multi: Job Change</u><br><u>Multi: Course Attendance</u>                                                                                                    | <u>Tasks: Submit New</u><br><u>Tasks: Perform</u><br><u>Tasks: Edit</u><br><u>Tasks: List Active</u><br><u>Tasks: Check Progress</u>                                     |                           |
|                                                              | ersonnel Master Reports<br>Master File Reports<br>Leave Reports<br>General Reports | Leave Events<br><u>Leave Transactions</u><br><u>Leave Cancellation</u><br><u>Facilitated ANNUAL Accrual</u><br><u>Facilitated SICK Accrual</u><br><u>Leave Forfeit</u> | Custom                                                                                                    |                           |

Slide notes

### Slide 5 - Slide 5

| 🛃 IES Client v8.29 : My IES     |                                                                                                    |                                                                                                    |                                      |                                                                                                    |
|---------------------------------|----------------------------------------------------------------------------------------------------|----------------------------------------------------------------------------------------------------|--------------------------------------|----------------------------------------------------------------------------------------------------|
| Help Submit Quit Functions Comm | hands                                                                                                    |                                                                                                    |                                      |                                                                                                    |
| (?) Q                           | •                                                                                                    | 0 <b>« »</b> it                                                                                                    | -0                                   | (4) (2) (3)                                                                                                    |
| P<br>Hu<br>Pe<br>Ma             | Selection Dialog<br>Leave Balances Date<br>Leave balances can be shown as of t<br>leave balances wil be shown as of too | oday, or for a selected date. If you do not select a d<br>day.                                                                      | date, then Next                      |                                                                                                    |
| L                               | Master Enquiries                                                                                                    | Multi: Job Change                                                                                                    | Tasks: Submit                        |                                                                                                    |
|                                 | Leave Enquiries                                                                                                    | Multi: Course Attendance                                                                                                    | Tasks: Pel                           | Second Second Second Second Second Second Second Second Second Second Second Second Second Second Second Second |
| 2                               | Leave Forfeit Enquiries                                                                                                 |                                                                                                    | <u>Tasks</u><br>Tasks: List <i>l</i> |                                                                                                    |
|                                 |                                                                                                    |                                                                                                    | Tasks: LISTA<br>Tasks: Check Proc    | the second second second second second second second second second second second second second second second se |
|                                 |                                                                                                    |                                                                                                    |                                      | 1000                                                                                                    |
|                                 | orting<br>rsonnel Master Reports<br>Master File Reports<br>Leave Reports<br>General Reports                             | Leave Events<br>Leave Transactions<br>Leave Cancellation<br>Facilitated ANNUAL Accrual<br>Facilitated SICK Accrual<br>Leave Forfeit | Custom<br>Local Op                   | <u>tions</u>                                                                                                    |

Slide notes

# Slide 6 - Slide 6

|   |         | ent v8.29<br>It Quit F          |                                        |      | mands                                            |                                                               |                                                                  |                                                                                                    |                                                                                                    |                                                                                                    |                       |
|---|---------|---------------------------------|----------------------------------------|------|--------------------------------------------------|---------------------------------------------------------------|------------------------------------------------------------------|----------------------------------------------------------------------------------------------------|----------------------------------------------------------------------------------------------------|----------------------------------------------------------------------------------------------------|-----------------------|
|   | •       | ?)                              | 0                                      |      |                                                  | -                                                             | -                                                                | ۷                                                                                                    | 0 <b>« »</b> II                                                                                                    | •                                                                                                    | <ul> <li>×</li> </ul> |
|   |         | Mon<br>26<br>2<br>9<br>16<br>23 | Select<br>gust<br>10<br>17<br>24<br>31 | tion | Aug<br>29<br>5<br>12<br>19<br>26<br>2<br>1<br>19 | Just<br>Fri<br>30<br>6<br>13<br>20<br>27<br>3<br>5<br>ile Mai | Sat<br>31<br>7<br>14<br>21<br>28<br>4<br>4<br>Contro<br>Enquirie | 2010<br>Sum<br>1<br>8<br>15<br>22<br>29<br>5<br>5<br>5<br>15<br>29<br>5<br>15<br>29<br>5<br>15<br>29<br>5<br>15<br>29<br>5<br>15<br>29<br>5<br>15<br>29<br>5<br>15<br>29<br>5<br>15<br>29<br>5<br>15<br>29<br>5<br>15<br>29<br>5<br>5<br>29<br>5<br>5<br>5<br>29<br>5<br>5<br>29<br>5<br>5<br>5<br>29<br>5<br>5<br>29<br>5<br>5<br>29<br>5<br>5<br>5<br>29<br>5<br>5<br>29<br>5<br>5<br>5<br>29<br>5<br>5<br>5<br>29<br>5<br>5<br>5<br>29<br>5<br>5<br>29<br>5<br>5<br>5<br>5<br>5<br>5<br>5<br>5<br>5<br>5<br>5<br>5<br>5 | ement<br>also called<br><u>Knowledge Base</u><br>Personnel Master<br><u>Employee Master Record</u><br><u>Multi: Equipment Issue</u><br><u>Multi: Job Change</u><br><u>Multi: Course Attendance</u> | Administration<br>HR Diay<br>Backs: Submit New<br>Tasks: Submit New<br>Tasks: Edit<br>Tasks: List Active<br>Tasks: Check Progress |                       |
| 5 | er<br>E |                                 |                                        |      |                                                  | l Maste<br>ster File                                          | e Repor                                                          | <u>ts</u><br>ts                                                                                                    | Leave Events<br>Leave Transactions<br>Leave Cancellation<br>Facilitated ANNUAL Accrual<br>Facilitated SICK Accrual<br>Leave Forfeit                                                                | Custom                                                                                                    |                       |

Slide notes

### Slide 7 - Slide 7

| 🛃 IES Client v8.2                     | 9 : My IES                                                                                                    |          |                            |                  |                                             |                       |
|---------------------------------------|----------------------------------------------------------------------------------------------------|----------|----------------------------|------------------|---------------------------------------------|-----------------------|
| Help Submit Quit                      | Functions Commands                                                                                                    |          |                            |                  |                                             |                       |
| · · · · · · · · · · · · · · · · · · · | <b>Q V</b>                                                                                                    | « »      | in in the                  | - (J             | \$                                          | <ul> <li>×</li> </ul> |
|                                       | IES REPORTS AND QUERIE                                                                                                    | S: - Use | er Instruc                 | tions            | _                                           |                       |
| NAME:                                 | LERVE BALANCES                                                                                                    | 5: -     | ADAPT DATA                 | SELECTION (if pr | ompts are present)<br>How to define MY CHOI | ce 💽                  |
| 1:-                                   | CHOOSE VERSION Vers                                                                                                    | sions    | lection Tip<br>ept Key = ? | 77               | / Choice                                    |                       |
| Report Versi                          | on System Version: Leave Balances                                                                                                    |          |                            |                  |                                             |                       |
| 2: -                                  | CHOOSE SETTINGS                                                                                                    |          |                            |                  |                                             |                       |
| 11.000.1                              | at report                                                                                                    |          |                            |                  |                                             |                       |
| The Decembry                          | oe htm html file 🔹 🔹                                                                                                    |          |                            |                  |                                             |                       |
| Report Head                           | and the second second |          |                            |                  |                                             |                       |
|                                       |                                                                                                    | Nex Pre  | Add Ins Ed D               | el               |                                             |                       |
| 3: -                                  | CHOOSE DATA SELECTOR<br>choose from 4 data selectors                                                                                                    | ector    |                            |                  |                                             |                       |
| Data Select                           | OF leavedata-dept-key LEAVE RECORDS BY DEPT                                                                                                    | 6: -     | Record<br>Select:          |                  | OPEN Records only CLOSED Records Or         | alw.                  |
| 307.835                               | TO e-MAIL THE RESULTS Priority normal<br>Despatch By E-Mail Mail Drive *                                                                                                    | •        | Select:                    |                  | • EITHER                                    | ")                    |
| Mail .                                | To<br>Leave Balances                                                                                                    |          |                            |                  |                                             |                       |
|                                       | sy report by mail                                                                                                    | A        |                            |                  |                                             |                       |
| See                                   |                                                                                                    | 7: -     | CHOOSE NEX                 | т                |                                             | Next                  |
|                                       |                                                                                                    | -        |                            |                  |                                             |                       |
| •                                     |                                                                                                    | >        |                            |                  |                                             |                       |
|                                       |                                                                                                    |          |                            |                  |                                             |                       |

# Slide 8 - Slide 8

| 🛃 IES Client v8.29        |                                                      |                                           | _ 🗆 🛛                                    |
|---------------------------|------------------------------------------------------|-------------------------------------------|------------------------------------------|
| Help Submit Quit Fu       | inctions Commands                                    |                                           |                                          |
|                           | <b>Q</b> () ((                                       | » iī 💷                                    | 6 Ø 8                                    |
|                           | IES REPORTS AND QUERIES: -                           | User Instructions                         |                                          |
| NAME:                     | LEAVE BALANCES                                       | 5: - ADAPT DATA SELECTION (if prompt      | s are present)                           |
| 1: -                      | CHOOSE VERSION Versions                              | Selection Tip My Cho<br>1 Dept Key = ? [] | ice                                      |
| Report Version            | System Version: Leave Balances                       |                                           |                                          |
| 2: -                      | CHOOSE SETTINGS                                      |                                           |                                          |
|                           | report                                               |                                           |                                          |
| File Type                 | FILE  htm html file                                  |                                           |                                          |
| Template<br>Report Header | 05: Gummy Hoops Inc  Leave Balances as at 09/08/2010 |                                           |                                          |
|                           | s                                                    | Nex Pre Add Ins Ed Del                    |                                          |
| 3: -                      | CHOOSE DATA SELECTOR<br>choose from 4 data selectors |                                           |                                          |
| Data Selector             | leavedata-dept-key LEAVE RECORDS BY DEPT             |                                           | OPEN Records only<br>CLOSED Records Only |
| 507.035.001               | TO e-MAIL THE RESULTS Priority normal                | Selecti                                   | EITHER                                   |
| Mail To<br>Mail Title     |                                                      |                                           |                                          |
|                           | report by mail                                       |                                           |                                          |
| Sec                       |                                                      | 7: - CHOOSE NEXT                          | Next                                     |
| É                         | < ×                                                  |                                           |                                          |
|                           |                                                      |                                           |                                          |

| File Edit      | View Favorites Tools Help    |                                      |                         |               |                |               |               |             |
|----------------|------------------------------|--------------------------------------|-------------------------|---------------|----------------|---------------|---------------|-------------|
| x Goo          | gle                          | 🔽 🚼 Search 🔻 🕂 鶯                     | 🔹 🖶 🔹 🐼 Share 🔹 👰 🗧 🔲 S | idewiki 🔹 券 C | iheck 🔹 🌲 Trar | islate 🝷 🎦 Au | itoFill 🕶 🌛 🔌 | 🔹 🔵 Sign Ir |
| 🚖 Favorit      | es 🛛 👍 🥖 Free Hotmail 🖉 Sugg | gested Sites 👻 💋 Web Slice Gallery : | •                       |               |                |               |               |             |
| 🏉 Infolat      | )                            |                                      |                         |               | 👌 • 🔊 ·        |               | Page 👻 Safety | - Tools - 🔞 |
| 3022           | Martinez                     | Larry J.                             | [] Estate 3             | 15            | 10             | 0             | 0             |             |
| 3058           | Miller                       | George K.                            | [] Estate 3             | 13            | 9              | 0             | 0             |             |
| 3035           | Mitchell                     | Matthew G.                           | [] Estate 3             | 10            | 10             | 0             | 0             |             |
| 3059           | Morgan                       | Kenneth S.                           | [] Estate 3             | 12            | 9              | 0             | 0             |             |
| 3042           | Morgan                       | Gregory J.                           | [] Estate 3             | 15            | 10             | 0             | 0             |             |
| 3047           | Morris                       | Christopher D.                       | [] Estate 3             | 13            | 9              | 0             | 0             |             |
| 3040           | Morris                       | Jose L.                              | [] Estate 3             | 13            | 10             | 0             | 0             |             |
| 3028           | Nelson                       | James J.                             | [] Estate 3             | 15            | 10             | 0             | 1             |             |
| 3019           | Peterson                     | Richard C.                           | [] Estate 3             | 14            | 8              | ő             | 0             |             |
| 3051           | Phillips                     | Stephen A.                           | [] Estate 3             | 2             | -1             | ő             | ő             |             |
| 3018           | Ramirez                      | Larry J.                             | [] Estate 3             | 15            | 10             | 0             | 0             |             |
| 3023           | Roberts                      | Timothy J.                           | [] Estate 3             | 2             | 9              | 0             | 0             |             |
|                |                              | -                                    | ••                      |               | 9              | 0             | 0             |             |
| 3024           | Rogers                       | Walter J.                            | [] Estate 3             | 14            | _              | -             | -             |             |
| 3044           | Scott                        | Larry J.                             | [] Estate 3             | 15            | 10             | 0             | 0             |             |
| 3057           | Taylor                       | Gary T.                              | [] Estate 3             | 12            | 10             | 0             | 0             |             |
| 3029           | Taylor                       | Timothy J.                           | [] Estate 3             | -4            | 9              | 0             | 0             |             |
| 3027           | Thomas                       | Jason M.                             | [] Estate 3             | 3             | 8              | 0             | 0             |             |
| 3048           | Torres                       | Steven E.                            | <pre>[] Estate 3</pre>  | 12            | 6              | 0             | 0             |             |
| 3032           | Walker                       | Brian R.                             | <pre>[] Estate 3</pre>  | 15            | 10             | 0             | 0             |             |
| 3046           | Williams                     | Michael W.                           | <pre>[] Estate 3</pre>  | 14            | 8              | 0             | 0             |             |
| 3017           | Williams                     | Thomas C.                            | [] Estate 3<br>**       | 15            | 10             | 0             | 0             |             |
| 1190           | Rogers                       | Margaret D.                          | [] Estate 4<br>**       | 5             | 7              | 0             | 0             |             |
| 1024           | Morris                       | Kenneth S.                           | [] Estate 5<br>**       | 14            | 6              | 0             | 0             |             |
| 1004<br>report | Chan<br>key=LEAVEDATA        | Lisa N.                              | [] Finance              | 7             | 9              | 0             | 7             |             |
| 13:55:         | 10 09 AUG 2010 page          | 2                                    |                         |               |                |               |               |             |
| Leave          | Balances as at 09/08/2       | 010                                  |                         |               |                |               |               |             |
| EmpNo          | Surname                      | Given Names                          | Department              | .Annual       | Sick           | .Casual       | Comp.         |             |
| 1177           | Davis                        | Helen S.                             | [] Finance              | 14            | 10             | 0             | 0             |             |
| 1141           | Jones                        | Edward B.                            | [] Finance              | 14            | 7              | 0             | 0             |             |

#### Slide 9 - Slide 9

| File Edit            | View Favorites Tools Help    |                                    |                         |                |                 |              |                 |            |
|----------------------|------------------------------|------------------------------------|-------------------------|----------------|-----------------|--------------|-----------------|------------|
| x Goog               | gle                          | 💌 🔧 Search 🔹 🕂 爹                   | ) • 🖶 • 🔁 Share • 👰 • 💻 | Sidewiki 🔹 券 C | iheck 🔹 🌲 Trans | ;late 🝷 🎦 Au | itoFill 🔹 🌽 🔌   | • 🔵 Sign I |
| 🚖 Favorite           | es   👍 🩋 Free Hotmail 🤌 Sugg | gested Sites 👻 🙋 Web Slice Gallery | <del>.</del>            |                |                 |              |                 |            |
| 🏉 Infolab            |                              |                                    |                         |                | 🏠 • 🔊 -         | - 🖶 -        | Page 👻 Safety 🕶 | Tools 👻 🌘  |
| 3022                 | Martinez                     | Larry J.                           | [] Estate 3             | 15             | 10              | 0            | 0               |            |
| 3058                 | Miller                       | George K.                          | [] Estate 3             | 13             | 9               | 0            | 0               |            |
| 3035                 | Mitchell                     | Matthew G.                         | [] Estate 3             | 10             | 10              | 0            | 0               |            |
| 3059                 | Morgan                       | Kenneth S.                         | [] Estate 3             | 12             | 9               | 0            | 0               |            |
| 3042                 | Morgan                       | Gregory J.                         | [] Estate 3             | 15             | 10              | 0            | 0               |            |
| 3047                 | Morris                       | Christopher D.                     | [] Estate 3             | 13             | 9               | 0            | 0               |            |
| 3040                 | Morris                       | Jose L.                            | <pre>[] Estate 3</pre>  | 13             | 10              | 0            | 0               |            |
| 3028                 | Nelson                       | James J.                           | <pre>[] Estate 3</pre>  | 15             | 10              | 0            | 1               |            |
| 3019                 | Peterson                     | Richard C.                         | [] Estate 3             | 14             | 8               | 0            | 0               |            |
| 3051                 | Phillips                     | Stephen A.                         | <pre>[] Estate 3</pre>  | 2              | -1              | 0            | 0               |            |
| 3018                 | Ramirez                      | Larry J.                           | [] Estate 3             | 15             | 10              | 0            | 0               |            |
| 3023                 | Roberts                      | Timothy J.                         | [] Estate 3             | 2              | 9               | 0            | 0               |            |
| 3024                 | Rogers                       | Walter J.                          | [] Estate 3             | 14             | 9               | 0            | 0               |            |
| 3044                 | Scott                        | Larry J.                           | [] Estate 3             | 15             | 10              | 0            | 0               |            |
| 3057                 | Tavlor                       | Gary T.                            | [] Estate 3             | 12             | 10              | 0            | 0               |            |
| 3029                 | Taylor                       | Timothy J.                         | [] Estate 3             | -4             |                 | 0            | 0               |            |
| 3027                 | Thomas                       | Jason M.                           | [] Estate 3             | 3              | 8               | ō            | 0               |            |
| 3048                 | Torres                       | Steven E.                          | [] Estate 3             | 12             | 6               | ő            | ő               |            |
| 3032                 | Walker                       | Brian R.                           | [] Estate 3             | 15             | 10              | ő            | ő               |            |
| 3046                 | Williams                     | Michael W.                         | [] Estate 3             | 14             | 8               | ő            | ő               |            |
| 3017                 | Williams                     | Thomas C.                          | [] Estate 3             | 15             | 10              | ō            | ō               |            |
| 1190                 | Rogers                       | Margaret D.                        | [] Estate 4<br>**       | 5              | 7               | 0            | 0               |            |
| 1024                 | Morris                       | Kenneth S.                         | [] Estate 5<br>**       | 14             | 6               | 0            | 0               |            |
| 1004<br>report)<br>D | Chan<br>key=LEAVEDATA        | Lisa N.                            | [] Finance              | 7              | 9               | 0            | 7               |            |
| 13:55:1              | 10 09 AUG 2010 page          | 2                                  |                         |                |                 |              |                 |            |
| Leave                | Balances as at 09/08/2       | 010                                |                         |                |                 |              |                 |            |
| EmpNo                | Surname                      | Given Names                        | Department              | .Annual        | Sick            | .Casual      | Comp.           |            |
| 1177                 | Davis                        | Helen S.                           | [] Finance              | 14             | 10              | 0            | 0               |            |
| 1141                 | Jones                        | Edward B.                          | [] Finance              | 14             | 7               | 0            | 0               |            |

### Slide 10 - Slide 10

### Slide notes

Sure enough, at the end of each Report Page, the footer is there, and it is the same as the Report Key.

#### Slide 11 - Slide 11

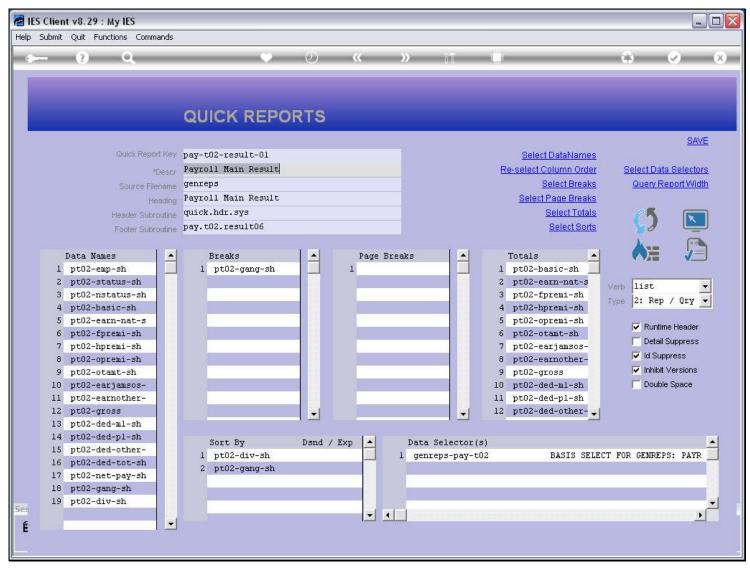

#### Slide notes

Still, there may be an occasion when we want to use the Footer Subroutine option, as shown for this Payroll Report.

#### Slide 12 - Slide 12

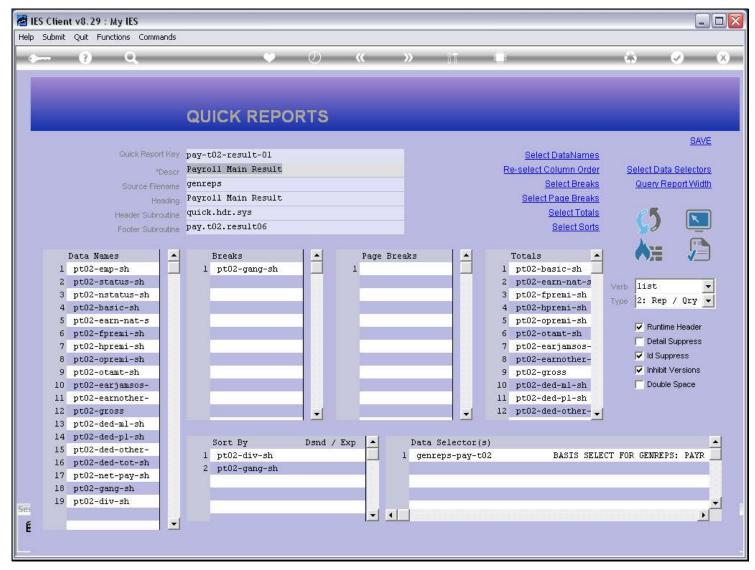

#### Slide 13 - Slide 13

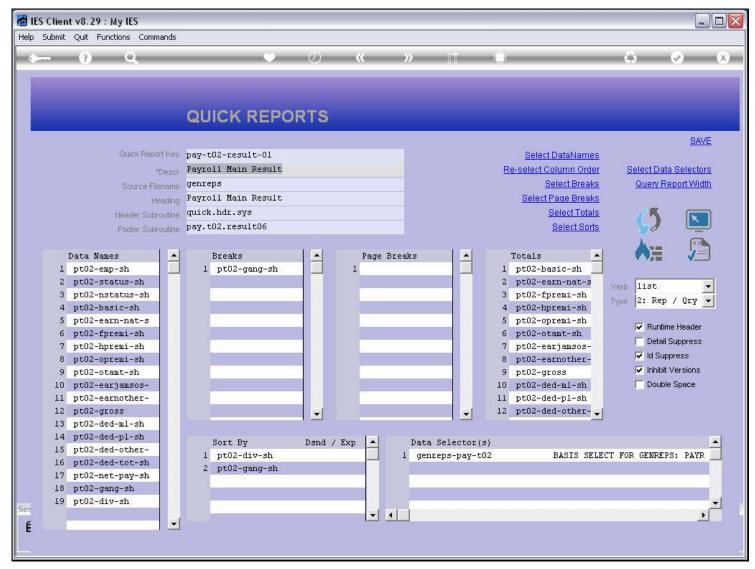

### Slide 14 - Slide 14

| 😹 IES Client v8.29 : My IES                                                                                                    |   |                       |                                               |
|----------------------------------------------------------------------------------------------------|---|-----------------------|-----------------------------------------------|
| Help Submit Quit Functions Commands                                                                                                    |   |                       |                                               |
| • ? Q. • () « » it ii                                                                                                    | _ | (4)                   | <ul> <li>×</li> </ul>                         |
| Document                                                                                                    |   |                       |                                               |
|                                                                                                    |   |                       | Next                                          |
| CURRENT PROCESS = [PARA] QUICK REPORT                                                                                                    | ~ |                       |                                               |
| The Footer Subroutine is optional. By default, the system inserts the Report Key as<br>the footer. In cases where a different requirement is applicable, a subroutine<br>can be specified, and it will be called with 1 parameter, which should return the<br>Footer string. For example, a string like: |   |                       |                                               |
| "'lc'Approved Date                                                                                                    |   |                       |                                               |
| will insert a footer with the text shown above, after a line feed, and centered.                                                                                                    |   |                       |                                               |
| Function                                                                                                    |   | Make a copy -         | Text Copy                                     |
| Quick Report Definition.                                                                                                    |   |                       |                                               |
| Caution                                                                                                    |   | 1                     |                                               |
| None.                                                                                                    |   | Search Phrase         |                                               |
| Description                                                                                                    |   |                       |                                               |
| Quick Reports are easy and quick to define, but are nevertheless quite powerful.                                                                                                    |   |                       | on-line documentation<br>hen choose "search". |
| Quick Reports also allow you to maintain your own versions of a system<br>Report, by changing around the columns, excluding some, including others,<br>etc.                                                                                                    |   | nà ràbung a burgse' r | Search                                        |
| Simply follow the prompts, and check the help on any prompt as necessary.                                                                                                    | 1 |                       |                                               |
| See 🥢                                                                                                    |   |                       |                                               |
| E Doc Key tt*userdirect                                                                                                    |   |                       |                                               |
|                                                                                                    |   |                       |                                               |

### Slide notes

The Help explains, and the Subroutine, if used, will be called with 1 argument variable in which we can return the Footer String to the Report.

### Slide 15 - Slide 15

| 1    | IES Client v8.29 : My IES                                                                                                    |                                                                                       |
|------|----------------------------------------------------------------------------------------------------|---------------------------------------------------------------------------------------|
| Help | p Submit Quit Functions Commands                                                                                                    |                                                                                       |
|      | ⊶ ? Q ♥ ∅ « » iī Ц                                                                                                    | 🔅 📀 😣                                                                                 |
|      | Document                                                                                                    | Next                                                                                  |
|      | CURRENT PROCESS = [PARA] QUICK REPORT                                                                                                    |                                                                                       |
|      | The Footer Subroutine is optional. By default, the system inserts the Report Key as<br>the footer. In cases where a different requirement is applicable, a subroutine<br>can be specified, and it will be called with 1 parameter, which should return the<br>Footer string. For example, a string like: |                                                                                       |
|      | "'lc'Approved                                                                                                    |                                                                                       |
|      | Function                                                                                                    | Make a copy - <u>Text Copy</u>                                                        |
|      | Quick Report Definition.                                                                                                    |                                                                                       |
|      | Caution                                                                                                    |                                                                                       |
|      | None.                                                                                                    | Search Phrase                                                                         |
|      | Description                                                                                                    |                                                                                       |
|      | Quick Reports are easy and quick to define, but are nevertheless quite powerful.                                                                                                    | Search the IES web on-line documentation<br>by typing a phrase, then choose "search". |
|      | Quick Reports also allow you to maintain your own versions of a system<br>Report, by changing around the columns, excluding some, including others,<br>etc.                                                                                                    | <u>Search</u>                                                                         |
|      | Simply follow the prompts, and check the help on any prompt as necessary.                                                                                                    |                                                                                       |
| Ses  | ×                                                                                                    |                                                                                       |
| É    | Doo Key tt*userdirect                                                                                                    |                                                                                       |
|      |                                                                                                    |                                                                                       |

### Slide 16 - Slide 16

| - ()                                                                                                    | 0,                                                                                            |                                                                | Ø                       | ~~ | » | 111    | 1.1        |                                                                                                    |                         | Ø                             |
|----------------------------------------------------------------------------------------------------|-----------------------------------------------------------------------------------------------|----------------------------------------------------------------|-------------------------|----|---|--------|------------|----------------------------------------------------------------------------------------------------|-------------------------|-------------------------------|
|                                                                                                    | G                                                                                             |                                                                | ORTS                    |    |   |        |            |                                                                                                    |                         |                               |
|                                                                                                    | Source Filename ge                                                                            | yroll Main Result<br>nreps<br>yroll Main Result<br>ick.hdr.sys |                         |    |   |        | Re-selec   | ect DataNames<br>t Column Order<br>Select Breaks<br>ct Page Breaks<br>Select Totals<br>Select Sorts | Select Data<br>Query Re | eport Width                   |
| 3 pt02-m<br>4 pt02-ba<br>5 pt02-ea<br>6 pt02-ff<br>7 pt02-hf<br>8 pt02-of<br>9 pt02-of<br>10 pt02-ea<br>11 pt02-ea<br>12 pt02-gf<br>13 pt02-da | ap-sh<br>satus-s<br>status-s<br>arin-nat<br>oremi-s<br>cant-sh<br>arinothe<br>coss<br>ed-ml-s | pay.t02.result<br>= '''l' Appr                                 | Ø6(footer)<br>oved (1): |    |   | Ap     | pproved (2 | <u> </u>                                                                                            | 🔽 Runtim                | Suppress<br>press<br>Versions |
| 14 pt02-de<br>15 pt02-de<br>16 pt02-de<br>17 pt02-ne<br>18 pt02-ge<br>19 pt02-de                                                               | ed-othe<br>ed-tot-<br>st-pay-<br>ang-sh                                                       | 02.result06<br>  1.1                                           | 1 1                     | 1  |   | l Case | on I       |                                                                                                    | CT FOR GENREP           | S: PAYR                       |

### Slide notes

Here we see the Footer Subroutine for the Report Example. It is uncomplicated, and basically formats a Text Line that provides for Approval Signatures on each page of the Report.

### Slide 17 - Slide 17

| 🔊 Q1 | 556251821  | 1A.TXT - Notepad |               |       |
|------|------------|------------------|---------------|-------|
|      | dit Format |                  |               |       |
|      | Approved   | 3 (1):           | Approved (2): | Date: |
|      |            |                  |               |       |
|      |            |                  |               |       |
|      |            |                  |               |       |
|      |            |                  |               |       |
|      |            |                  |               |       |
|      |            |                  |               |       |
|      |            |                  |               |       |
|      |            |                  |               |       |
|      |            |                  |               |       |
|      |            |                  |               |       |
|      |            |                  |               |       |
|      |            |                  |               |       |
| <    |            |                  |               | Ш     |

### Slide notes

In practice, when the Report is produced, it has this effect.

# Slide 18 - Slide 18

| 🔋 Q1   | Q1556251821A.TXT - Notepad |               |       |  |  |  |
|--------|----------------------------|---------------|-------|--|--|--|
| File E | Edit Format View Help      |               |       |  |  |  |
|        |                            |               |       |  |  |  |
| 00     | Approved (1):              | Approved (2): | Date: |  |  |  |
|        |                            |               |       |  |  |  |
|        |                            |               |       |  |  |  |
|        |                            |               |       |  |  |  |
|        |                            |               |       |  |  |  |
|        |                            |               |       |  |  |  |
|        |                            |               |       |  |  |  |
|        |                            |               |       |  |  |  |
|        |                            |               |       |  |  |  |
|        |                            |               |       |  |  |  |
|        |                            |               |       |  |  |  |
|        |                            |               |       |  |  |  |
|        |                            |               |       |  |  |  |
|        |                            |               |       |  |  |  |
|        |                            |               |       |  |  |  |
|        |                            |               |       |  |  |  |
|        |                            |               |       |  |  |  |
|        |                            |               |       |  |  |  |
|        |                            |               |       |  |  |  |
|        |                            |               |       |  |  |  |
|        |                            |               |       |  |  |  |
|        |                            |               |       |  |  |  |
|        |                            |               |       |  |  |  |
|        |                            |               |       |  |  |  |
|        |                            |               |       |  |  |  |
|        |                            |               |       |  |  |  |
|        |                            |               |       |  |  |  |
|        |                            |               |       |  |  |  |
|        |                            |               |       |  |  |  |
|        |                            |               |       |  |  |  |
| <      |                            |               | Ш.    |  |  |  |